## Posamično brisanje neprijavljenih otrok od obrokov

Zadnja sprememba 29/12/2022 12:03 pm CET | Objavljeno 29/11/2021 11:19 am CET

S pripomočkom »Čiščenje evidence obrokov« lahko izbrišemo iz »Neposrednega vnosa« ali »Vzorca obrokov« vse otroke, ki cel mesec niso prijavljeni na obrok.

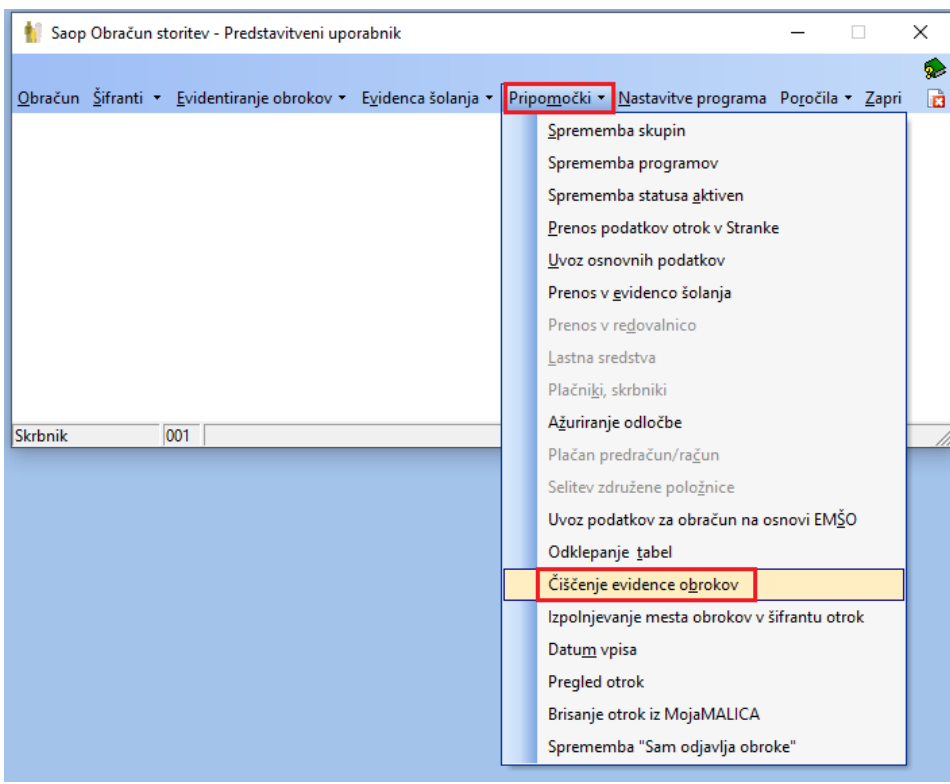

Pripomoček nam izbriše vse otroke iz neposrednega vnosa, ki so cel mesec odjavljeni od obroka, v izbranem mesecu.

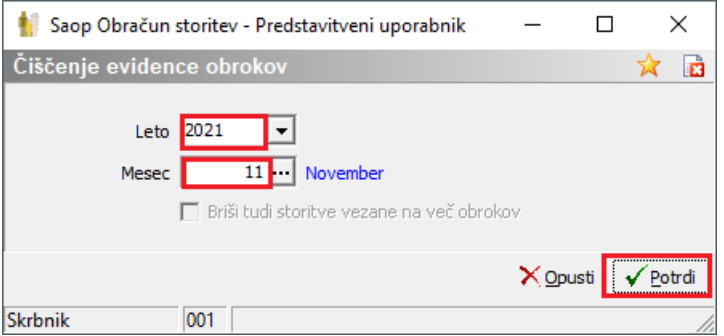

V novejših verzijah pa je možno tudi posamično brisanje otrok iz neposrednega vnosa, če so cel mesec odjavljeni od obrokov. To lahko storimo v evidentiranje obrokov - Neposredni vnos, Evidentiranje obrokov – urejanje vzorca ter na Šifranti – Otroci – urejanje vzorcev. Posamično brisanje obrokov je možno za otroke, kateri cel mesec niso naročeni na obrok, ter niso koristili nobenega nenaročenega obroka.

To pomeni, da ima otrok v primeru, ko uporabljamo evidenco brez sprememb, vse dni vpisano 0 črne barve (privzeta barva) oz. izbrane barve, ki nam pove, da obrok ni koriščen.

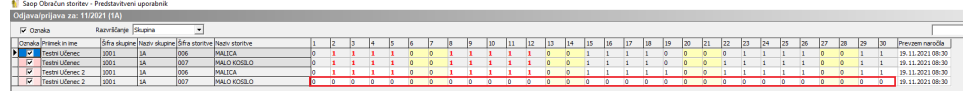

Ko kliknemo na kljukico pred otrokom, ki ima cel mesec vpisano 0 se vrstica obarva rdeče.

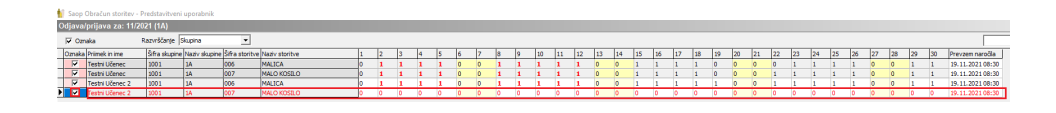

Rdeča vrstica se po potrditvi izbriše iz preglednice.

Enako velja, ko uporabljamo evidenco s spremembami. V tem primeru se lahko izbriše vrstico, če ima otrok vse dni vpisan X.

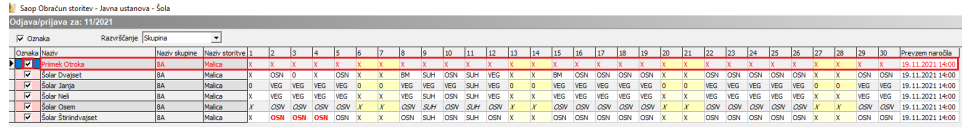